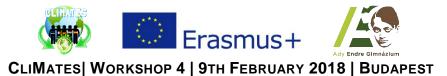

## Task 1 | GIMP | "Filters"

- By using filters, we can set decorative effects to our image to make it looks better.
  - If the image consists of one layer only, and there is no selected area, the filter will modify the whole image.
  - If the image consists of more layers, and there is no selected area, the filter will modify the currently active layer only.
  - If there is an area selected on the image, the filter will modify the selected area only.
- Choose an image on the following website: <u>https://apod.nasa.gov/apod/archivepix.html</u>
- Download the chosen image to your computer and create your own, totally unique image by adding one or more filters to it. Click on the *Filters* option and have fun. ③
- You can find some examples for using filters below.

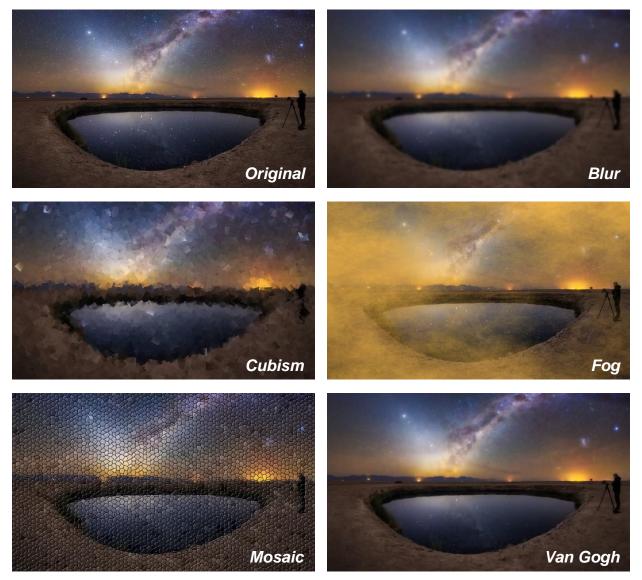

- Save your project as *Filter01*, *Filter02* etc. in .xef and also export the image in .png format.
- Find out more about *Filters* by visiting: <u>https://docs.gimp.org/en/filters.html</u>

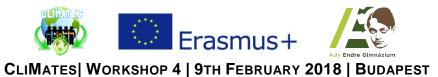

Task 2 | MIT App Inventor 2 | "Quiz 1"

• Here are the components for the Quiz 1 app, as shown in the Component Designer:

| Quiz                  | Screen1 • Add Screen Remove Screen   |                                                                     | Designer Blocks            |
|-----------------------|--------------------------------------|---------------------------------------------------------------------|----------------------------|
| Palette               | Viewer                               | Components                                                          | Properties                 |
| User Interface        | Display hidden components in Viewer  | B Screen1                                                           | Screen1                    |
| Button 🤊              | Check to see Preview on Tablet size. | Mage1                                                               | AboutScreen                |
| CheckBox 🤊            | Quiz                                 | QuestionLabel     GuestionLabel     GuestionLabel     GuestionLabel |                            |
| DatePicker 🤊          | A                                    | AnswerLabel                                                         | AccentColor<br>Default     |
| image 🤊               |                                      | AnswerText                                                          | AlignHorizontal            |
| A Label 7             |                                      | A ResultLabel                                                       | Left:1 *                   |
| ListPicker 🤊          |                                      | HorizontalArrangement2 OKButton                                     | AlignVertical<br>Top:1 *   |
| ListView 🤊            |                                      | NextButton                                                          | AppName                    |
| 🛕 Notifier 🧿          |                                      |                                                                     | AdyQuiz                    |
| PasswordTextBox (?)   |                                      |                                                                     | BackgroundColor<br>Default |
| Slider 🕐              |                                      |                                                                     | BackgroundImage            |
| Spinner 🤋             |                                      |                                                                     | None                       |
| TextBox 🤊             | Question                             |                                                                     | CloseScreenAnimation       |
| TimePicker 🤊          | MISWEI                               |                                                                     | Default •                  |
| WebViewer 🤊           | Result                               |                                                                     | None                       |
| Layout                | OK Next -                            | Rename Delete                                                       | OpenScreenAnimation        |
| Media                 |                                      | Media                                                               | Default •                  |
| Drawing and Animation |                                      | Bp.jpg                                                              | PrimaryColor<br>Default    |

• Create 3 variables consisting of 3 lists.

• In the first one, have to be stored the *Questions*.

| ,                                 |                 | ~                                                    |
|-----------------------------------|-----------------|------------------------------------------------------|
| initialize global QuestionList to | 🔯 make a list 🖡 | " What is the capital city of Hungary? "             |
|                                   | •               | " What is the climate of Hungary? "                  |
|                                   |                 | " What was the lowest temperature "                  |
|                                   |                 | " What was the highest temperature "                 |
|                                   |                 | " How many grams does the smallest native bird to "  |
|                                   |                 | " How many meters is the perimeter of the thickest " |
|                                   |                 | " How tall is the lowest point of Hungary? "         |

• In the second one, have to be stored the Correct answers.

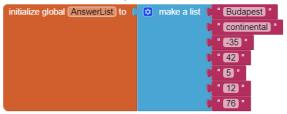

• In the third one, have to be stored the Images for the questions.

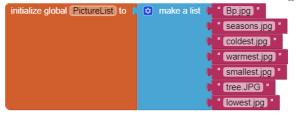

- Create 2 more variables.
  - One of them has to store the number of the current question. initialize global currentQuestionIndex to [1]
  - The other one has to store the number of the correct answers.

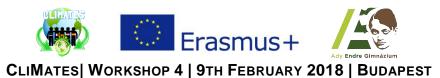

• At the start of the application the *QuestionLabel* has to display the first element of the *QuestionList* and also the belonging image.

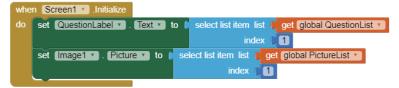

- When the *OKButton* is clicked, it has to analyze if the entered text is in accordance with the current element of the *AnswerList*.
  - If yes, the *ResultLabel* has to show the correct answer and increase the number of the correct answers by adding plus one point.
  - Else, it has to show the *"Think about it!"* text.

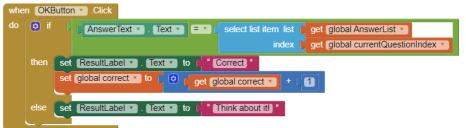

- When the *NextButton* is clicked, it has to analyze if the number of the question is smaller than the index of the last element of the *QuestionList*.
  - If yes, it has to increase the number of the questions by adding one more, so the *QuestionLabel* has to show the next element from the *QuestionList* and also the belonging picture.
  - Else, it has to turn off the *AnswerTextBox* by setting the *HorizontalArrangement1* and *HorizontalArrangement2* (which contain the buttons) to invisible.
    - It has to show the "BYE" image and the number of the correct answers.
    - And it has to set the *AnswerText* and the *QuestionLabel* to empty.

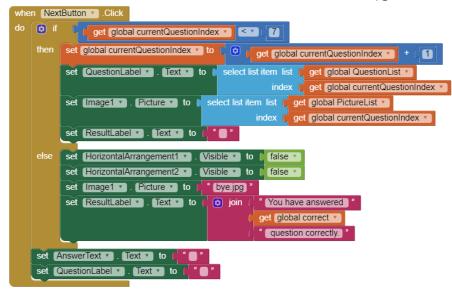

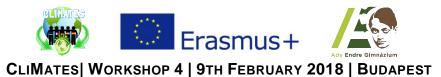

Task 3 | MIT App Inventor 2 | "Ady Quiz"

• Here are the components for the Ady Quiz app, as shown in the Component Designer:

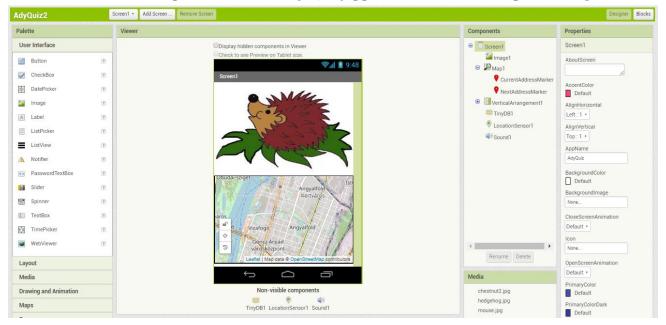

• Declare the following variables:

- *currentQuestionIndex:* shows where we currently are.
   initialize global currentQuestionIndex to 10
- o *currentQuestionText:* elements of the database (by tags) which are set in list.

| initialize global currentQuestiontext to | make a list | Point1 " |
|------------------------------------------|-------------|----------|
|                                          |             | Point2 " |
|                                          |             | Point3 " |
|                                          |             | Point4 " |
|                                          |             | Point5 " |

- *questionData:* the data of the current point will be stored here. initialize global questionData to correct empty list
- *lat* and *lon:* the coordinates of the destination. initialize global lat to 10 initialize global lon to 10
- *latCurrent* and *lonCurrent*: the coordinates of the player's current positions.
   initialize global <u>latCurrent</u> to [0] initialize global <u>lonCurrent</u> to [0]
- Turn the *LocationSensor* on and define the current position of the player.

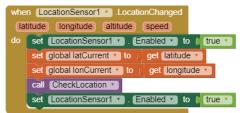

- Check the position of the player to know how far the player is from the destination.
  - If the player is close to the right place the phone has to be fluttering, the map has to disappear and the picture, belonging to that point, has to show up.
  - Then the QuestionLabel and the multiple choice answer buttons have to show up.
  - The *ResultLabel* has to be set blank.

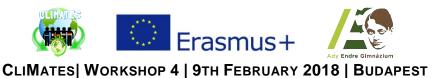

• If the player isn't close to the point, the map has to show the current position of the player.

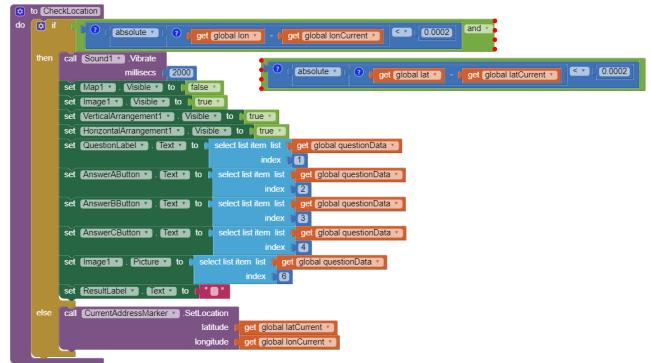

- At the start of the application, the value of *currentQuestion* has to be set to 1.
  - Store the items of the *Points* with the *StoreValue* procedure.
  - The first one has to be the defining tag, then create a list consisting of the belonging question, the optional answers, the index of the correct answer, the image, and the GPS coordinates.
  - Store the items to each *Points*.
  - Set the value of the questionData variable to the data of the current point.
  - Set also the coordinates of the destination.
  - Set the image and the buttons to invisible and set the map to visible. Set the center of the map to be the destination exactly.
  - Call the *CheckLocation* procedure.
  - Create markers on the map to show the destination and the current position.

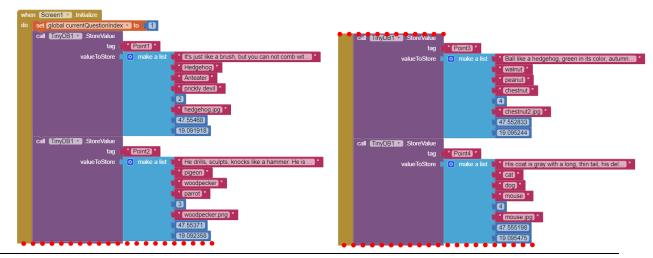

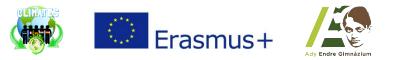

CLIMATES WORKSHOP 4 | 9TH FEBRUARY 2018 | BUDAPEST

| ••• | call TinyDB1 .StoreValue                                            |                                                                     |  |  |  |  |
|-----|---------------------------------------------------------------------|---------------------------------------------------------------------|--|--|--|--|
|     | tag 🌘                                                               | * (Point5) *                                                        |  |  |  |  |
|     | valueToStore                                                        | 😟 make a list 🔰 🕯 I wrap a net night and day, and I come up and do) |  |  |  |  |
|     |                                                                     | spider *                                                            |  |  |  |  |
|     |                                                                     | " (ladybird) "                                                      |  |  |  |  |
|     |                                                                     | " (ant) "                                                           |  |  |  |  |
|     |                                                                     | 2                                                                   |  |  |  |  |
|     |                                                                     | " spider.jpg) "                                                     |  |  |  |  |
|     |                                                                     | 47.555386                                                           |  |  |  |  |
|     |                                                                     | 19.091972                                                           |  |  |  |  |
|     | set global questionData * to (                                      | call TinyDB1 V .GetValue                                            |  |  |  |  |
|     |                                                                     | tag 🚺 select list item list 🍃 get global currentQuestiontext 💌      |  |  |  |  |
|     |                                                                     | index 👔 🚹                                                           |  |  |  |  |
|     |                                                                     | valuelfTagNotThere                                                  |  |  |  |  |
|     | set global lat 🔹 to 🚺 select list                                   | item list 🜔 get [global questionData 🕥                              |  |  |  |  |
|     | index 🖡 🔽                                                           |                                                                     |  |  |  |  |
|     | set global lon v to select list item list get global questionData v |                                                                     |  |  |  |  |
|     |                                                                     | index 🔰 8                                                           |  |  |  |  |
|     | set VerticalArrangement1 .                                          | Visible • to ( false •                                              |  |  |  |  |
|     | set Image1 . Visible to                                             | ( false •                                                           |  |  |  |  |
|     | set Map1 . CenterFromStrin                                          | ng 🔹 to ( 😟 join ( get (global lat 💌                                |  |  |  |  |
|     |                                                                     |                                                                     |  |  |  |  |
|     |                                                                     | ( get global lon *)                                                 |  |  |  |  |
|     | call CheckLocation *                                                |                                                                     |  |  |  |  |
|     | call NextAddressMarker .Se                                          | tLocation                                                           |  |  |  |  |
|     |                                                                     | latitude ( get global lat )                                         |  |  |  |  |
|     |                                                                     | longitude ( get global lon ·                                        |  |  |  |  |
|     | call CurrentAddressMarker .                                         | SetLocation                                                         |  |  |  |  |
|     |                                                                     | latitude ( get global latCurrent *                                  |  |  |  |  |
|     |                                                                     | longitude (get global lonCurrent )                                  |  |  |  |  |
|     |                                                                     |                                                                     |  |  |  |  |

- If the *ShowNextButton* is clicked, the current position of the player has to be checked.
  - If the player hasn't approached the last point the visibility of the image, the question and answers have to be set to *false*.
  - Set the map to visible and the center of it to be the current point exactly. Create a marker on the map to show the current point.
  - Then, switch to the next question. The data of it has to be retrieved from the database and the value of the *questionData* variable has to be rewritten.
  - The text of the *ResultLabel* has to be set to blank.
  - Retrieve and store the coordinates of the next destination and a marker has to show its exact location on the map.
    - If the player has approached the last point, the visibility of the image, the question and the answers have to be set to *false*.
    - Then, set the *EndButton* to visible and show the image with the name *'the-end-png.png'*.

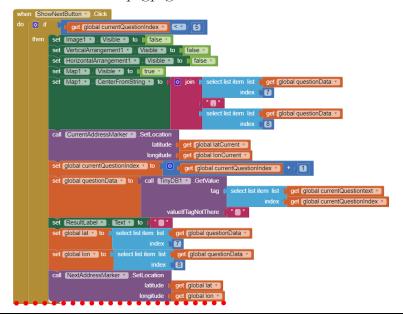

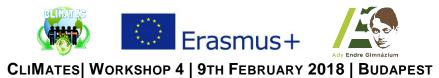

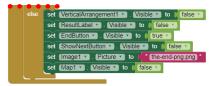

- Check the answer if it is correct or not with the same method at the 3 buttons.
  - If the button clicked is in accordance with the correct answer stored, the *ResultLabel* has to show *'Correct!'*.

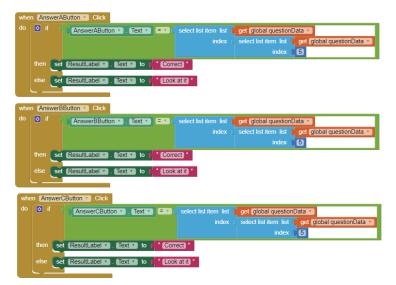

o Otherwise, it has to show 'Check it up!'.